**"Бюджетное Общеобразовательное Учреждение г.Омска Средняя Общеобразовательная Школа #№ 152"**

# **Электронные таблицы**

Выполнила ученица 8 класса: Леонтьева Светлана Проверил учитель иформатик Дюба Олег Александрович

2020г.

## Введение:

• Электронные таблицы (ЭТ) представляют собой удобный инструмент для автоматизации вычислений. Многие расчёты, в частности выполняются в табличной форме: налоги, финансы, доходы и т. п. Кроме того, решение численными методами целого ряда математических задач удобно выполнять именно в табличной форме. Решения многих вычислительных задач, которые раньше можно было осуществить только с помощью программирования, стало возможно реализовать через математическое моделирование в электронной таблице.

# Что такое электронная таблица?

**• Электронная таблица** компьютерная программа, позволяющая проводить вычисления с данными, представленными в виде двумерных массивов, имитирующих бумажные таблицы.

# Назначение электронных таблиц:

- Решения математических задач;
- Построения диаграмм и графиков различного типа;
- Форматирования и красочного оформления таблиц;
- Наглядного представления данных в виде таблиц и функций.

# Электронная таблица и ее

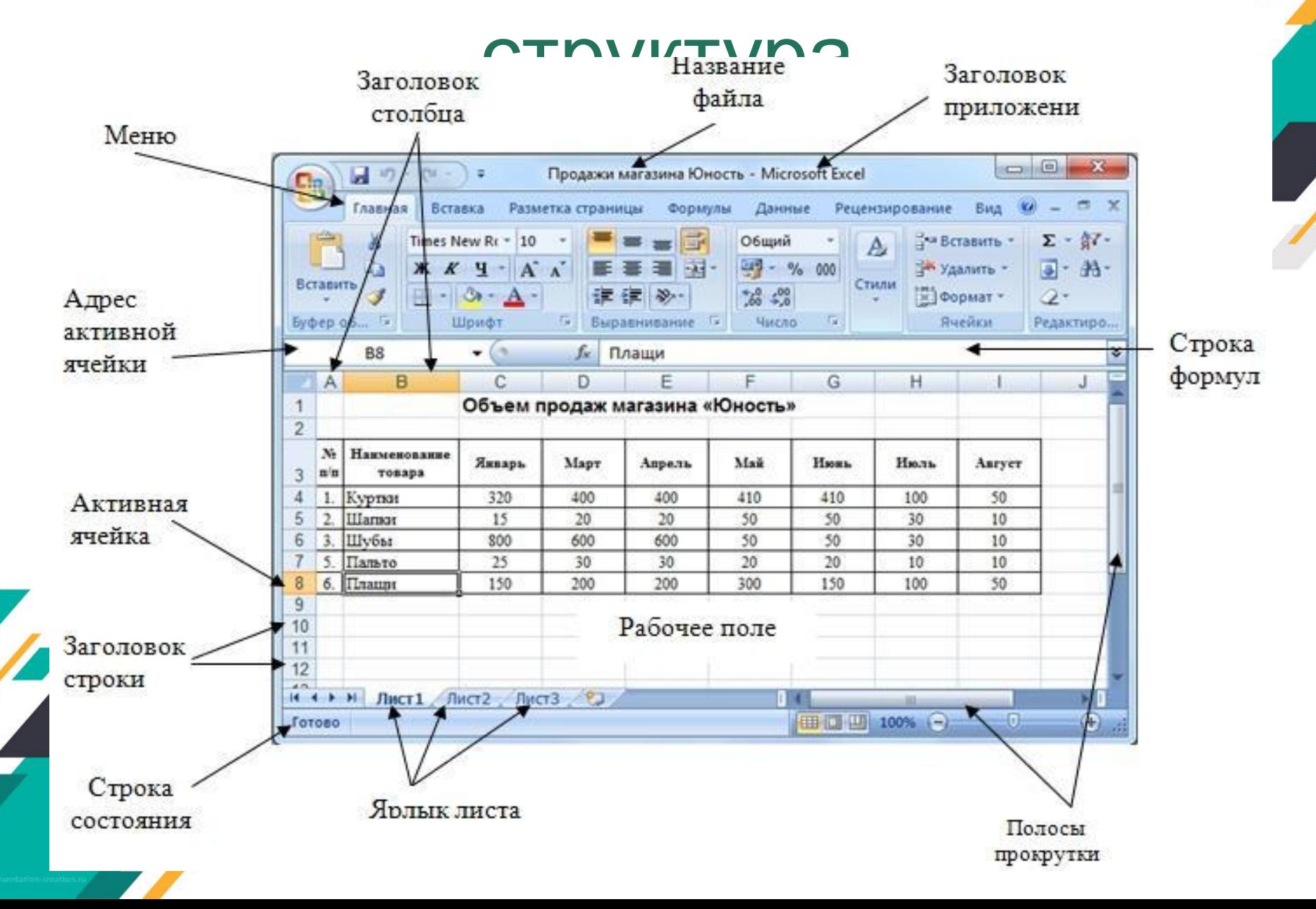

# Столбцы, строки и ячейки:

- **• Столбцы** электронной таблицы обозначаются буквами или сочетаниями букв (A, C, AB и т.п.)
- **Строки** электронной таблицы обозначаются числами (1, 2, 3 и далее)
- **• Ячейки** образуются на пересечении строк столбцов, адрес ячейки электронной таблицы составляется из заголовка столбца и заголовка строки (А1, В5, Е3 и т.п.) Ячейка с которой производятся какие-либо действия, выделяется рамкой и называется активной.

# Строки, столбцы, ячейки:

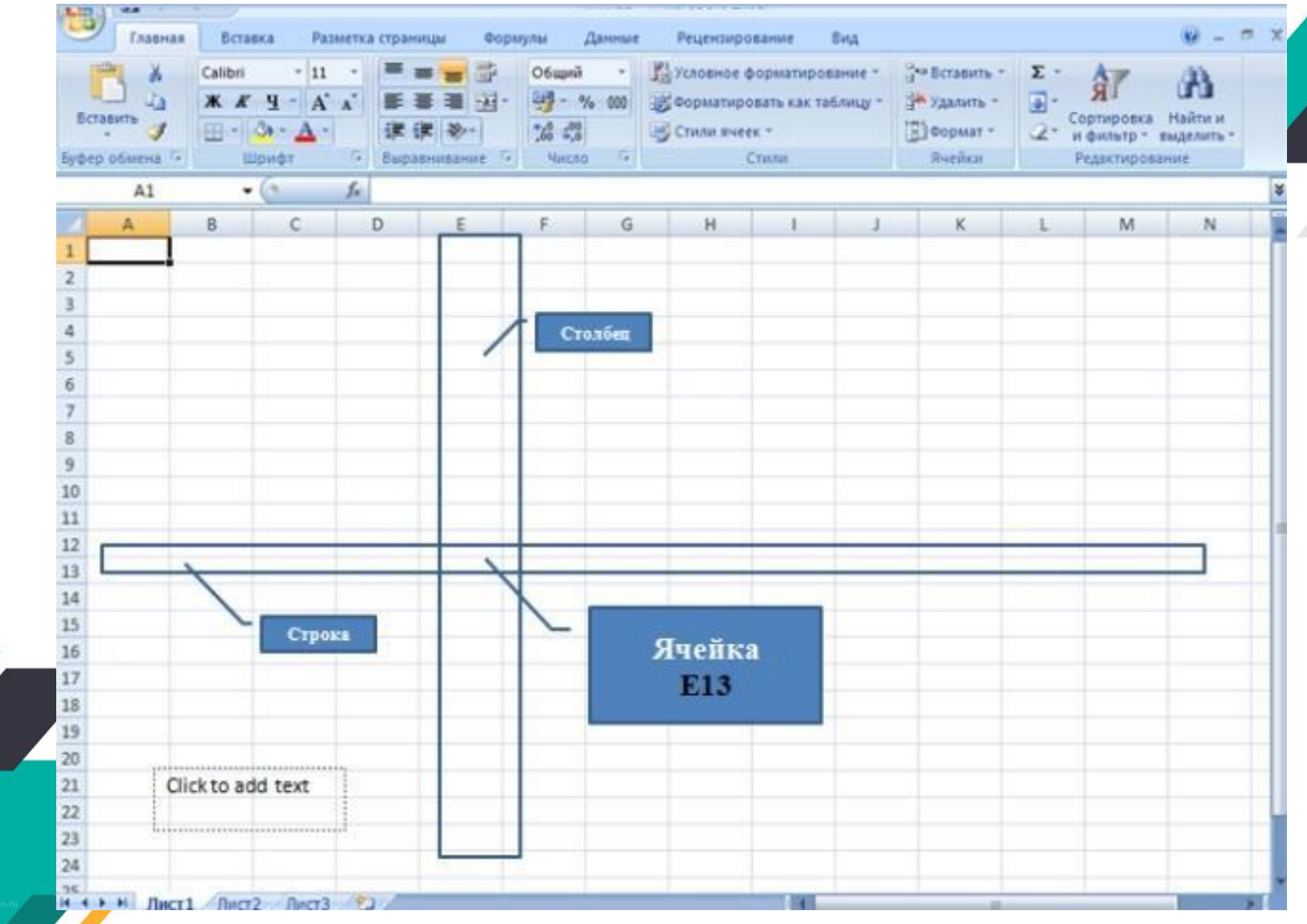

### Диапазон ячеек:

Диапазон - расположенные подряд ячейки в строке, столбце или прямоугольнике.

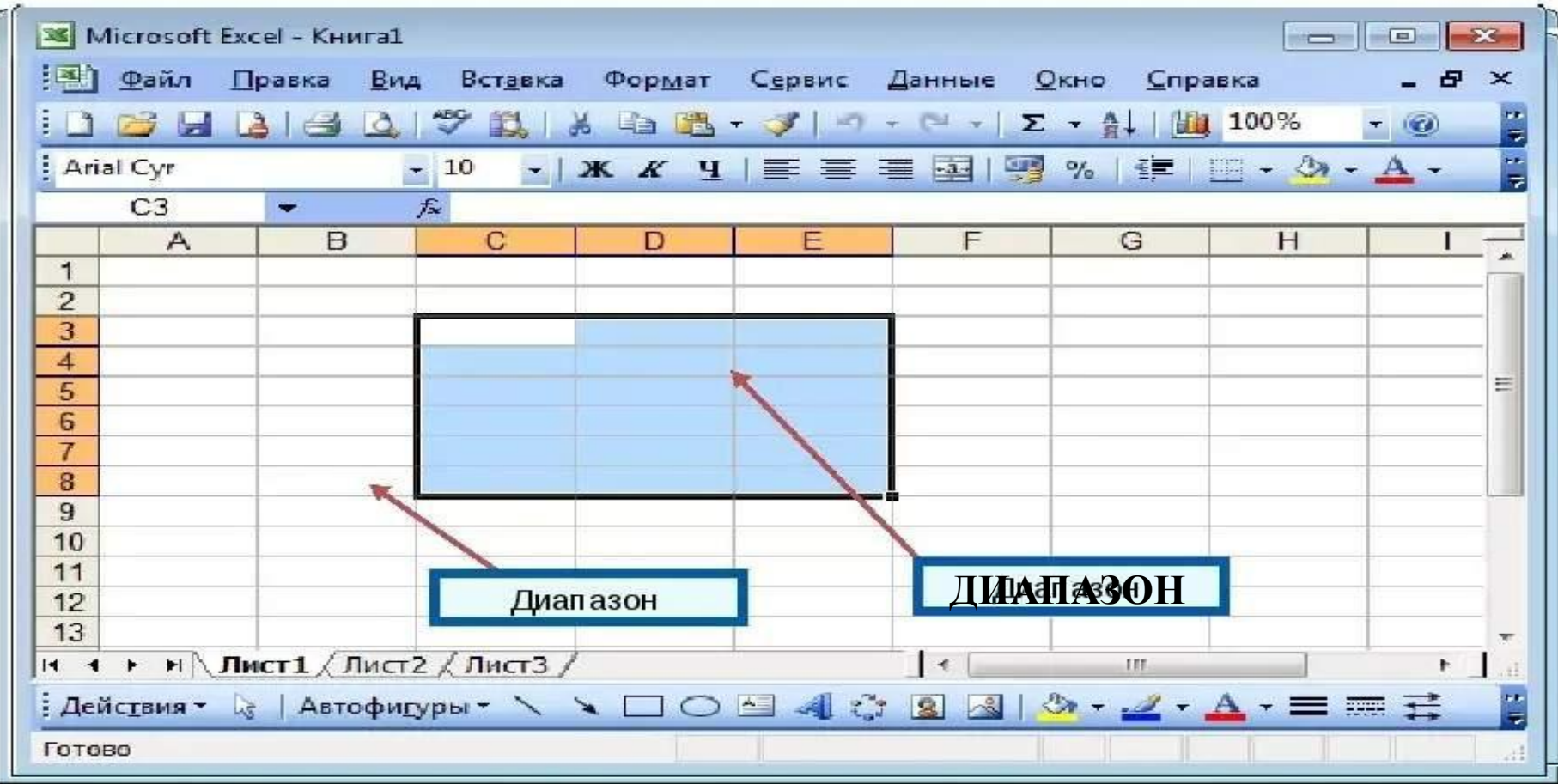

# Рабочая книга:

• Документы электронных таблиц могут включать несколько рабочих листов и называются **рабочими книгами**. Книга в Microsoft Excel представляет собой файл, используемый для обработки и хранения данных

# Рабочий лист:

• Электронные таблицы, с которыми работает пользователь в приложении, называются **рабочими листами**. Можно вводить и изменять данные одновременно на нескольких рабочих листах, а также выполнять вычисления на основе данных из нескольких листов.

# Рабочий лист:

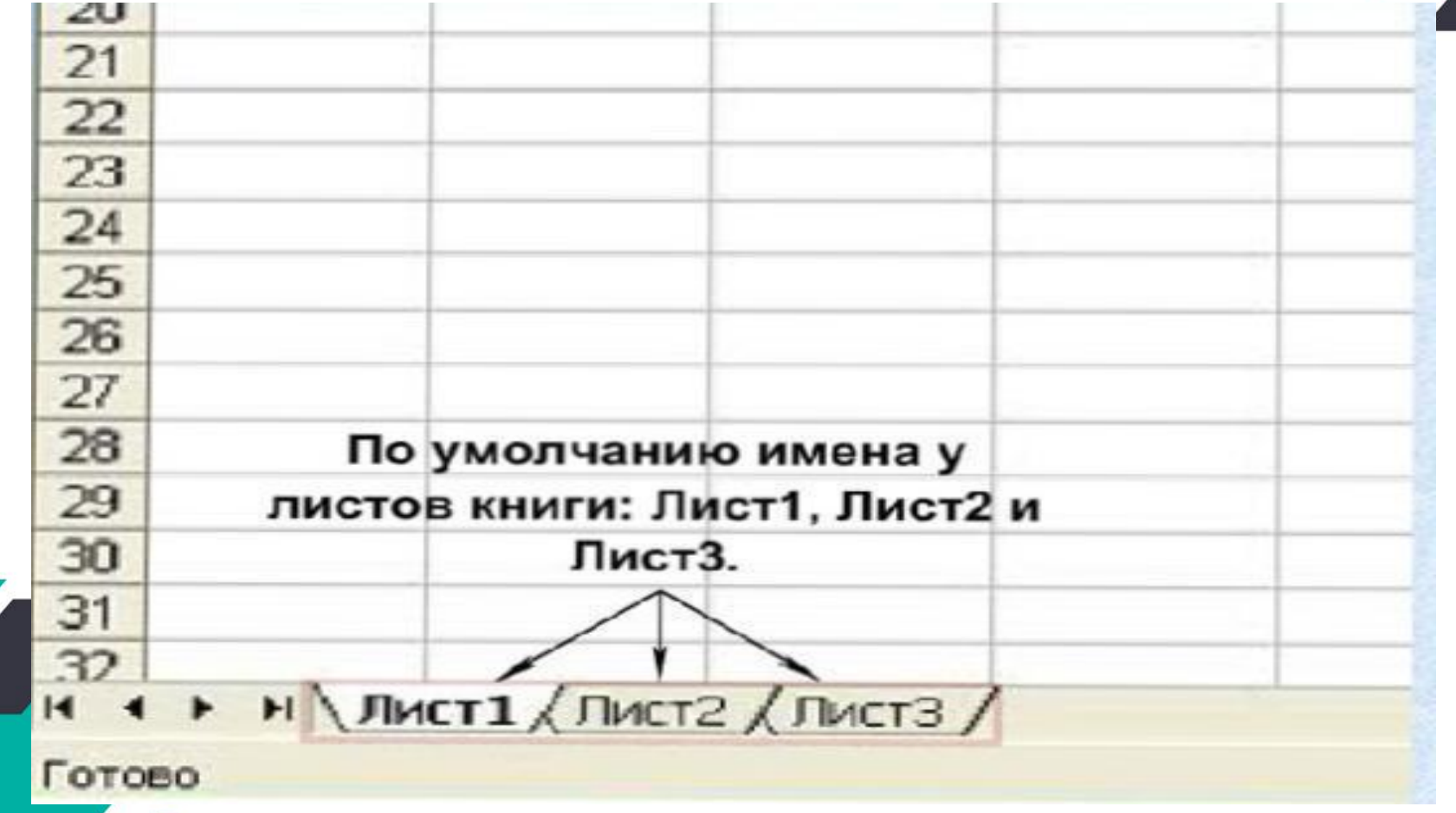

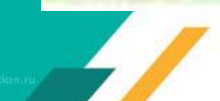

# Адрес ячейки и активная ячейка:

**• Адрес ячейки** электронной таблицы составляется из заголовка столбца и заголовка строки, например А1, В5, ЕЗ. Ячейка, с которой производятся какие-то действия, выделяется рамкой и называется **активной**.

# Адрес ячейки

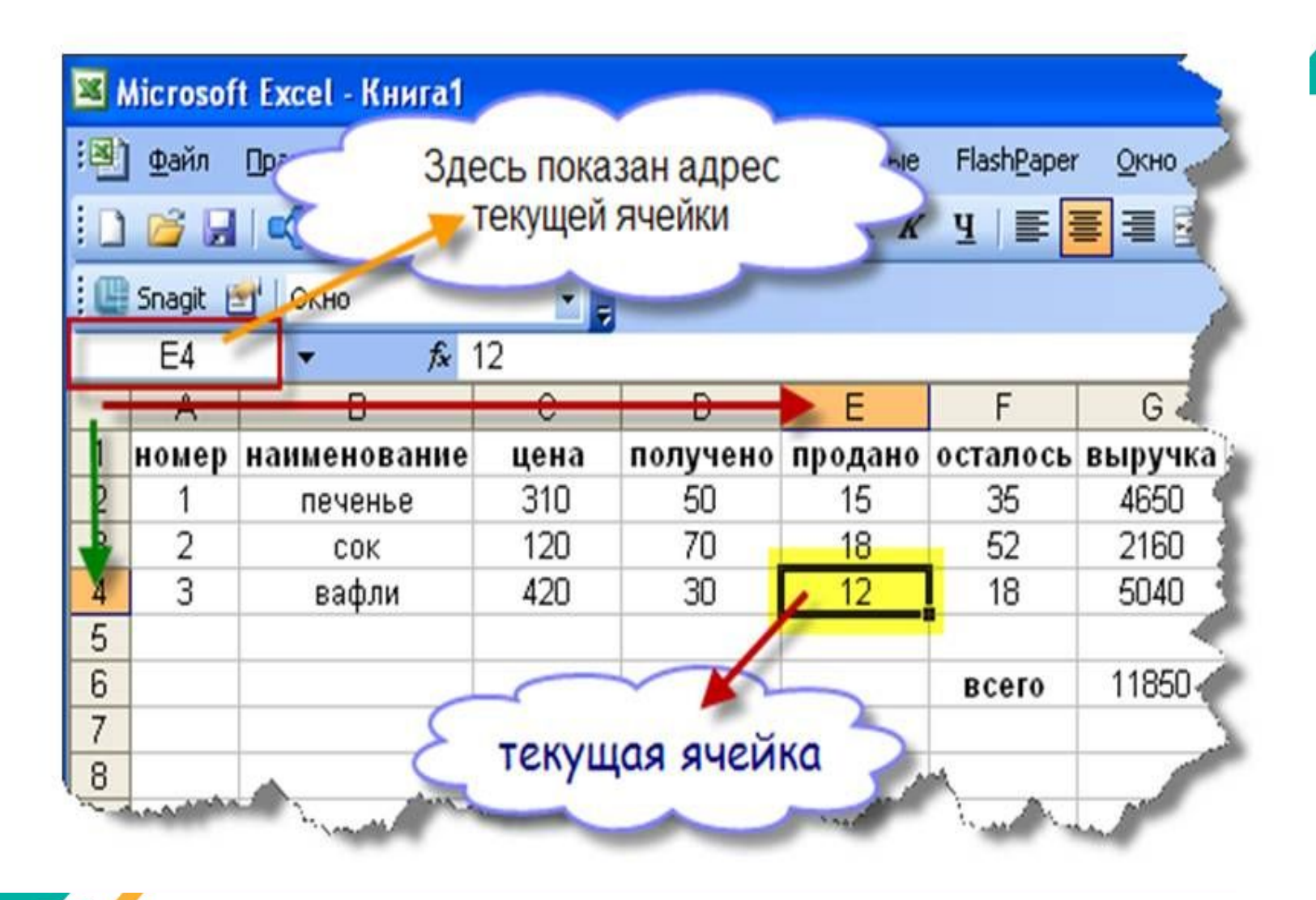

#### Типы данных в ячейках ЭТ

В ячейках электронной таблицы могут содержаться данные следующих типов:

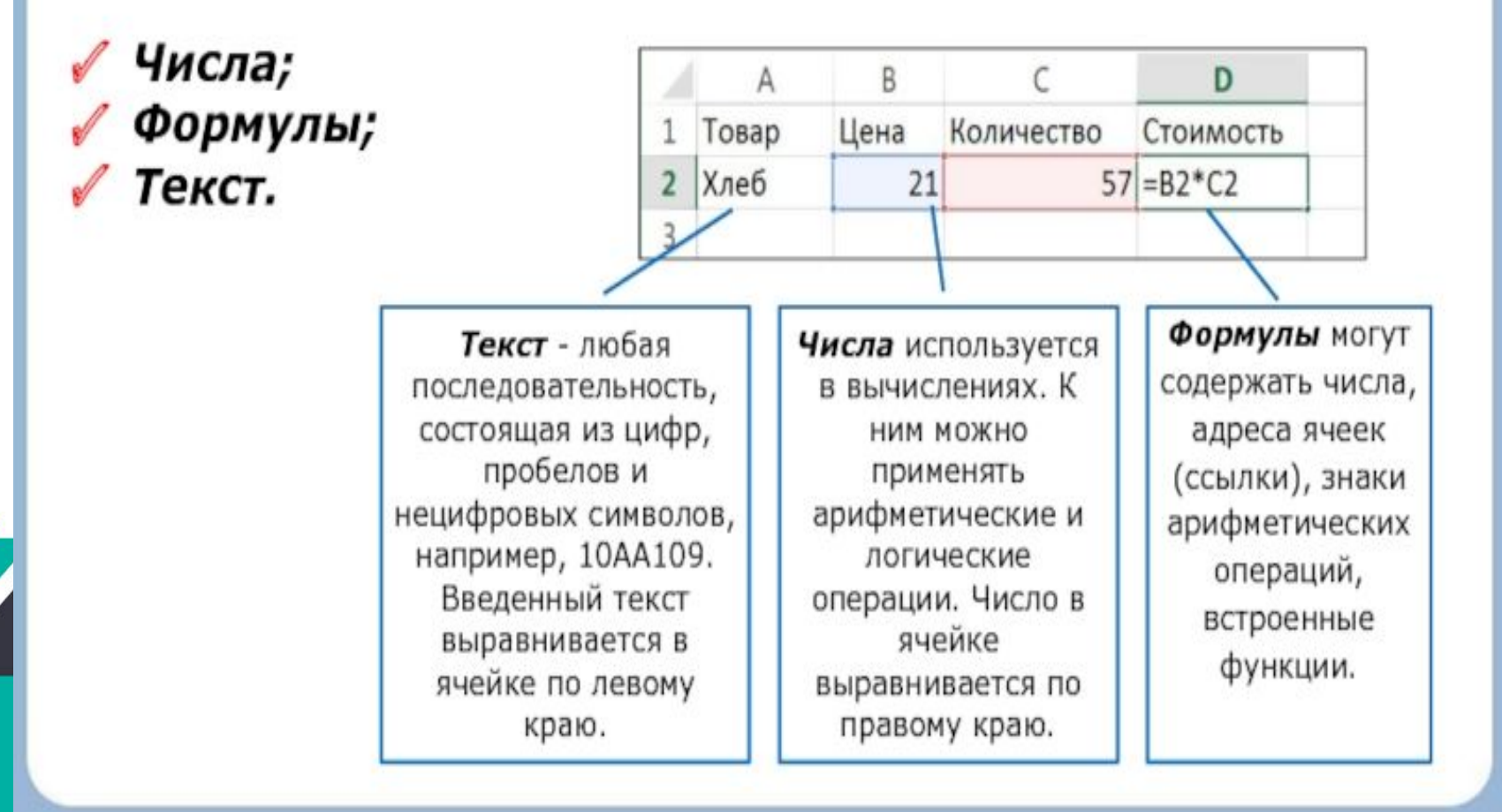

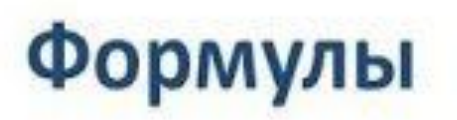

#### Арифметические операции, применяемые в формулах

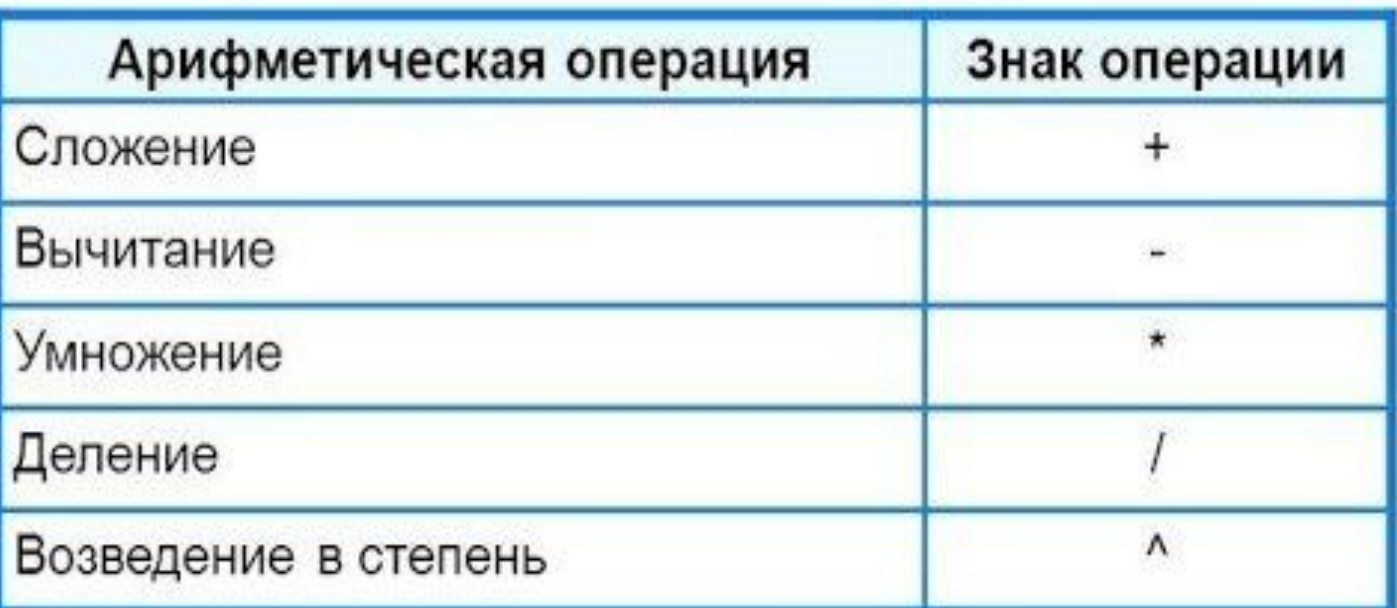

Формула всегда начинается со знака «=»

 $=0,5*(A1+B1)$  $=$ C3^2

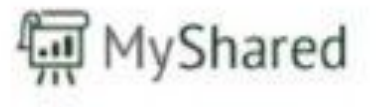

# Формат данных

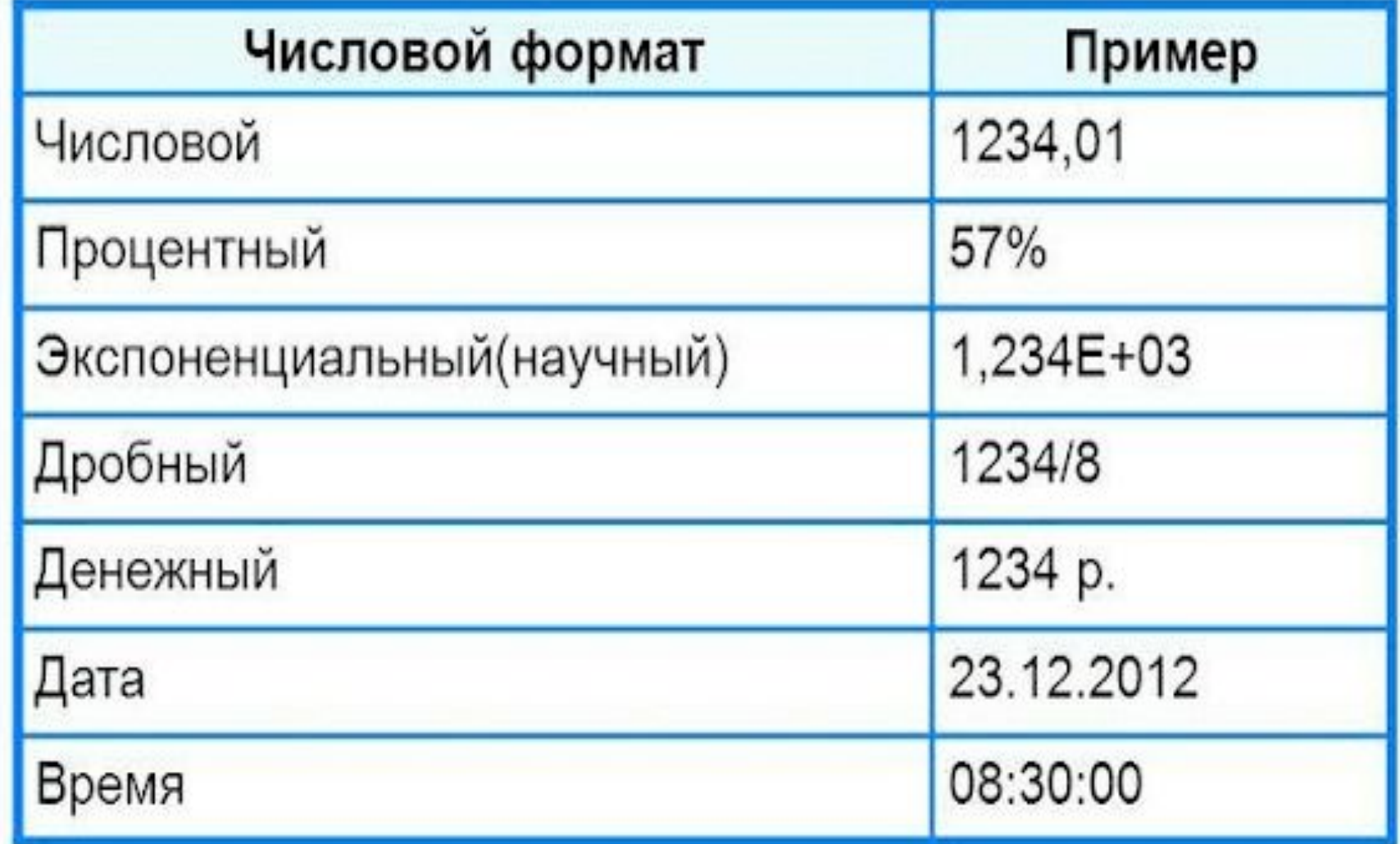

# Типы ссылок:

- Относительная
- Абсолютная

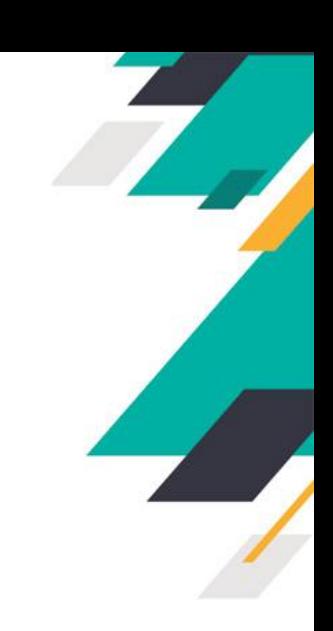

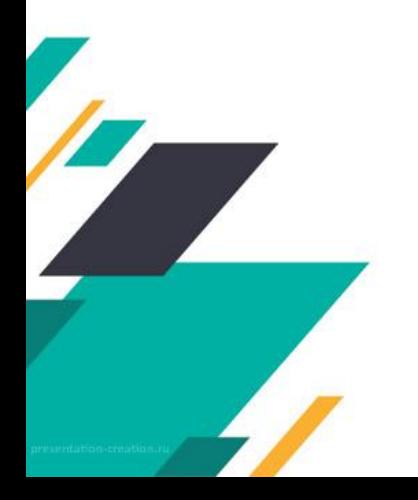

#### Относительные ссылки:

**Относительные ссылки** При перемещении или копировании формулы, ссылки автоматически изменяются в зависимости от положения ячейки, в которую скопирована формула. Перемещая на один столбец, на одну букву смещаются и имена столбцов (аналогично и строки).

#### Относительные ссылки:

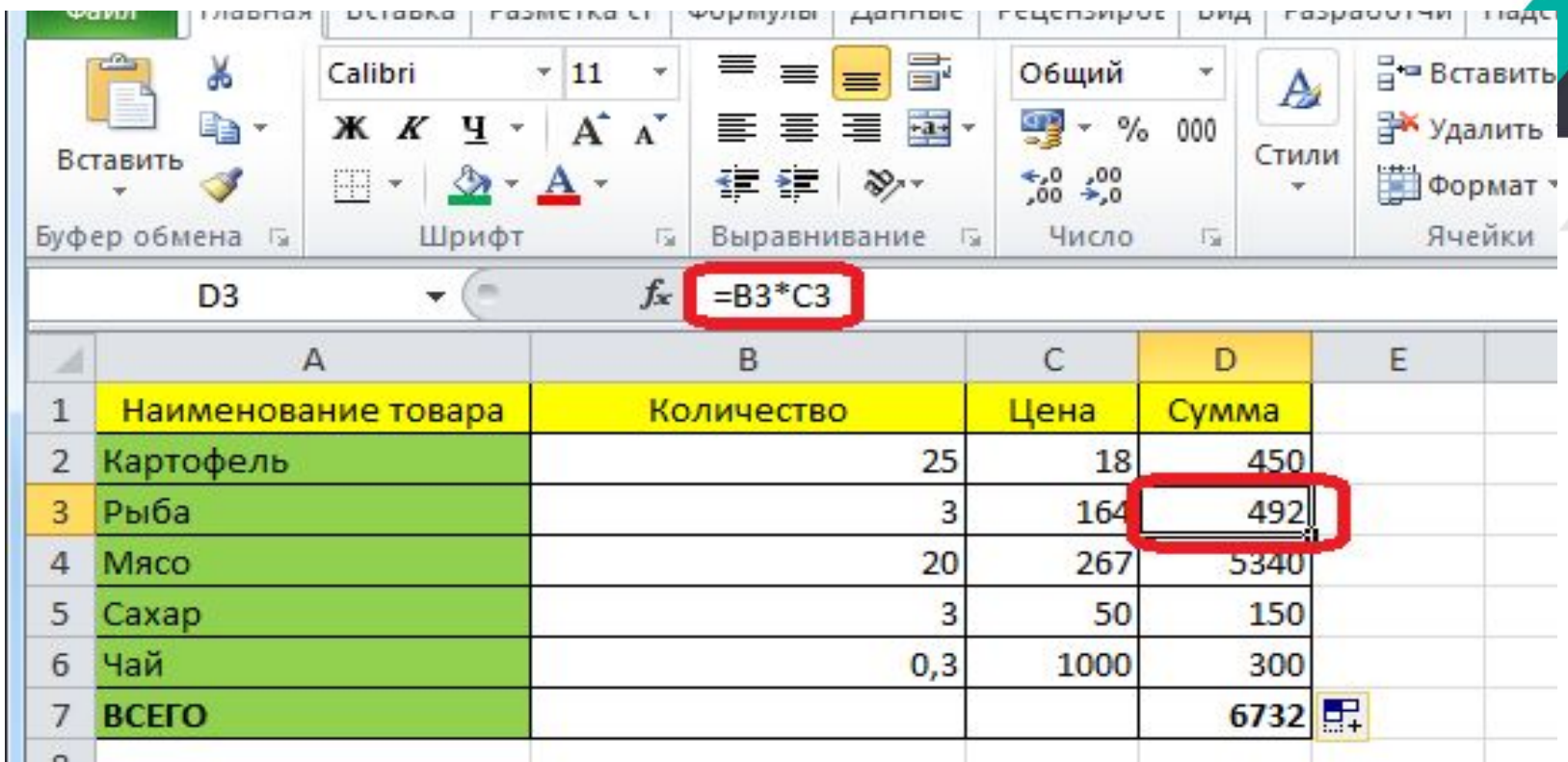

формула в нижней ячейке уже выглядит не «=B2\*C2», а «=B3\*C3». Соответственно, изменились и те формулы, которые расположены ниже. Вот таким свойством изменения при копировании и обладают относительные ссылки.

# Абсолютные ссылки:

**Абсолютные ссылки** в формулах используются для указания фиксированного адреса ячейки. Т.е. при перемещении или копировании формулы ссылки не меняются. Для записи используется знак \$ (например, \$C\$2).

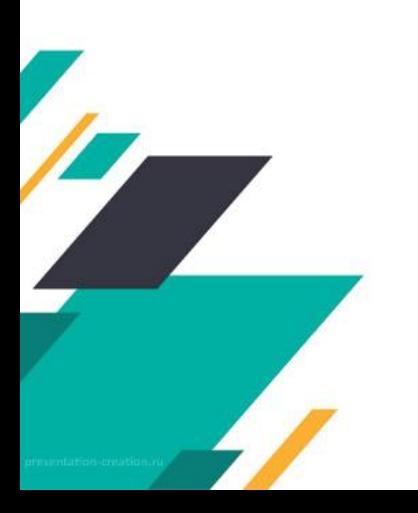

# Абсолютные ссылки:

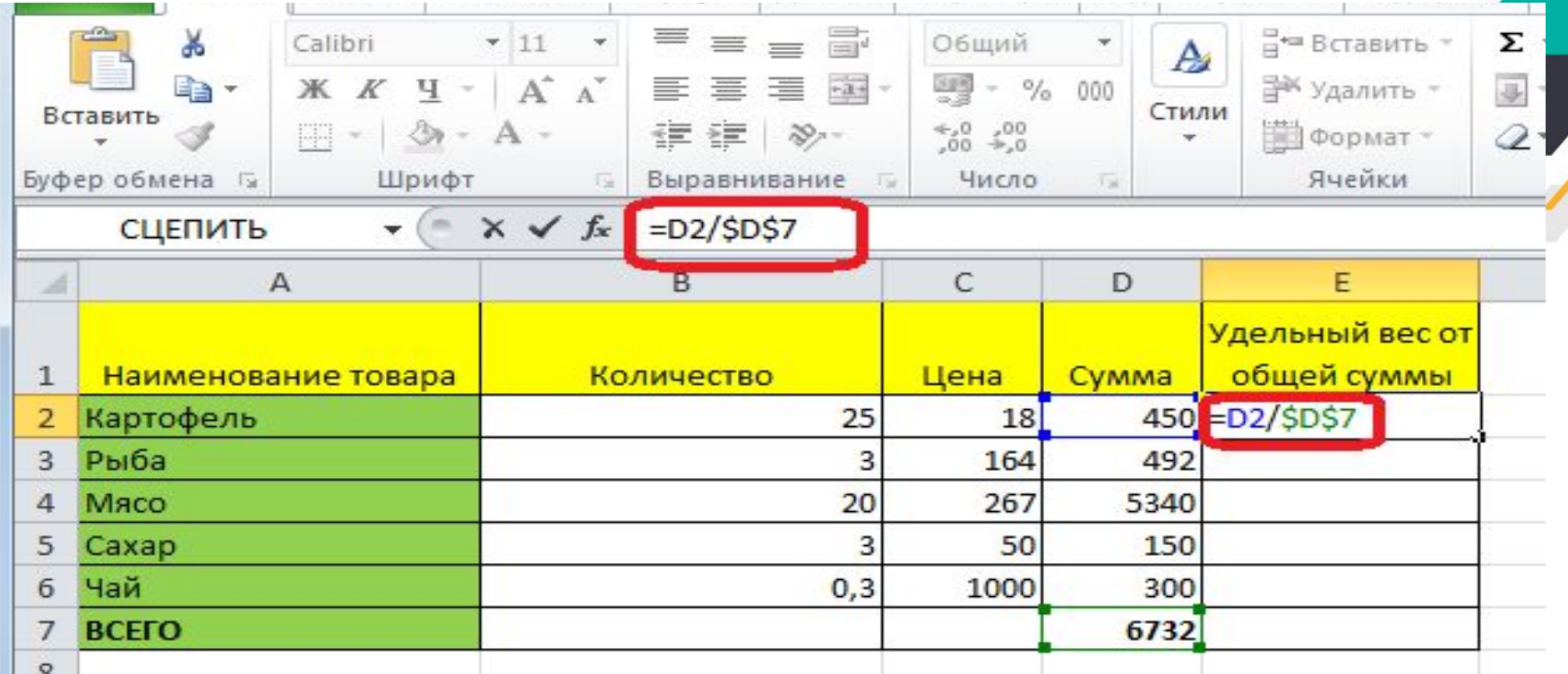

После того, как формула введена, просто ставим в ячейке, или в строке формул, перед координатами столбца и строки ячейки, на которую нужно сделать абсолютную ссылку, знак доллара. Можно также, нажать функциональную клавишу F7, и знаки доллара отобразятся автоматически. Формула в самой верхней ячейке примет такой вид: «=D2/\$D\$7».

#### Заключение:

В рамках одной работы невозможно полностью показать возможности электронных таблиц и полностью осветить такую многогранную программу. Тем не менее, из изложенного хорошо видно, что программа интуитивно понятна, функциональна и проста в работе. В ходе работы было продемонстрировано как можно провести необходимые расчёты, что является очень удобным и наглядным средством для вычислительной работы.

Список использованных интернет ресурсов:

- https://www.sites.google.com/site/ele ctronnietab/
- https://lumpics.ru/relative-and-absolu te-references-in-excel/
- https://otherreferats.allbest.ru/progra mming/00377967\_0.html

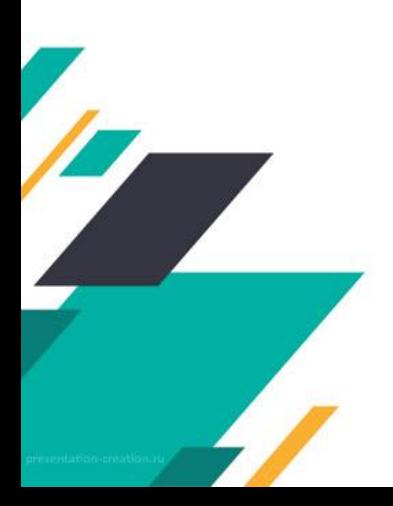